**If there are multiple remit to addresses on the bank account and I am not sure which is connected to the vendor number at UH System, what should I do?**

You may navigate to the Remittance Address tab (above Bank Accounts),

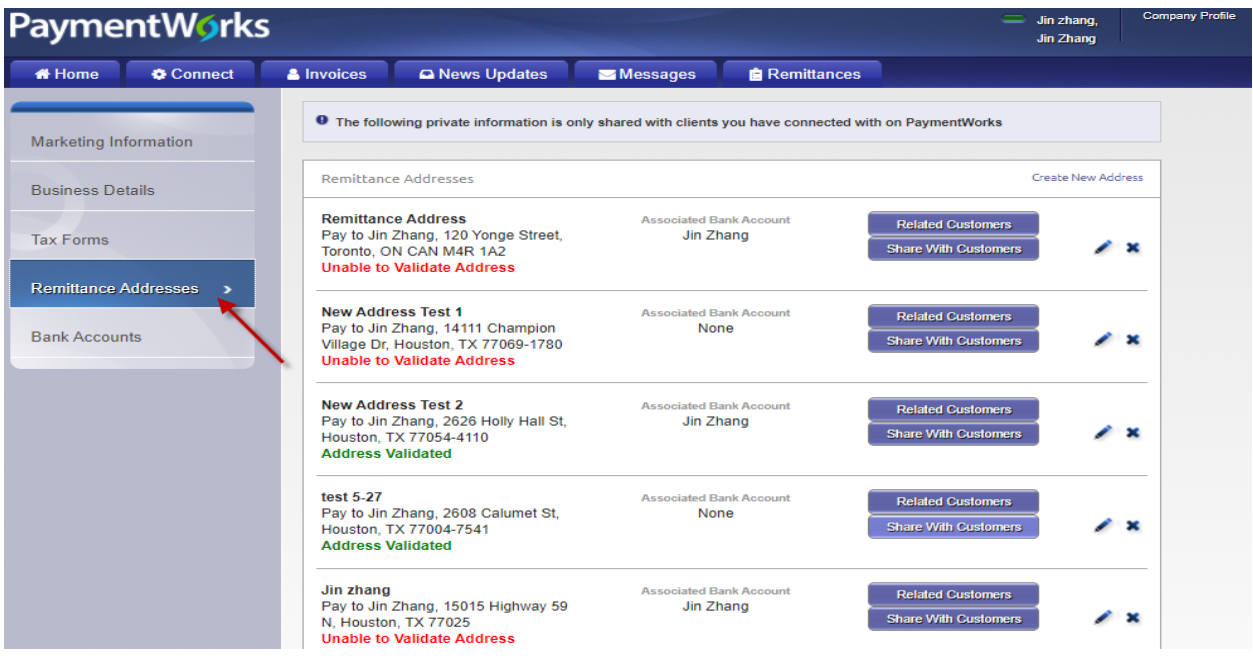

Then click the Related Customers button.

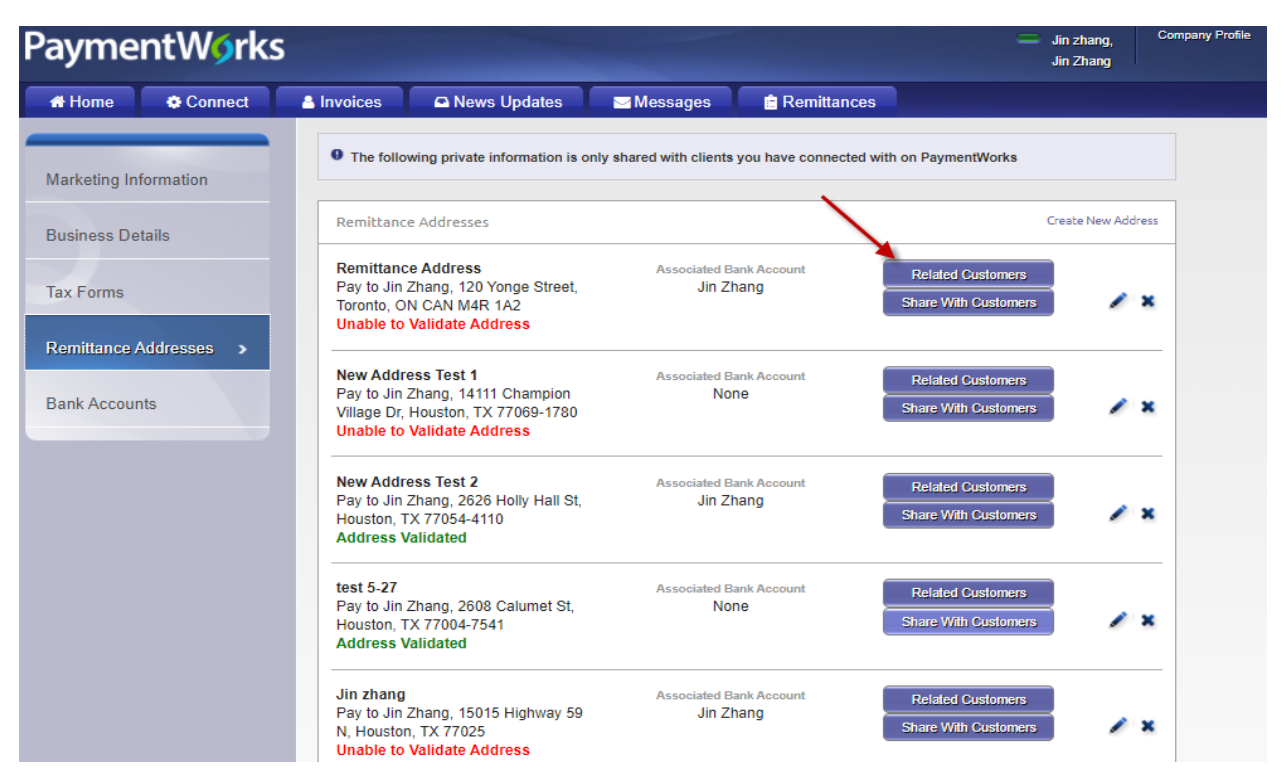

• And you can find the vendor number

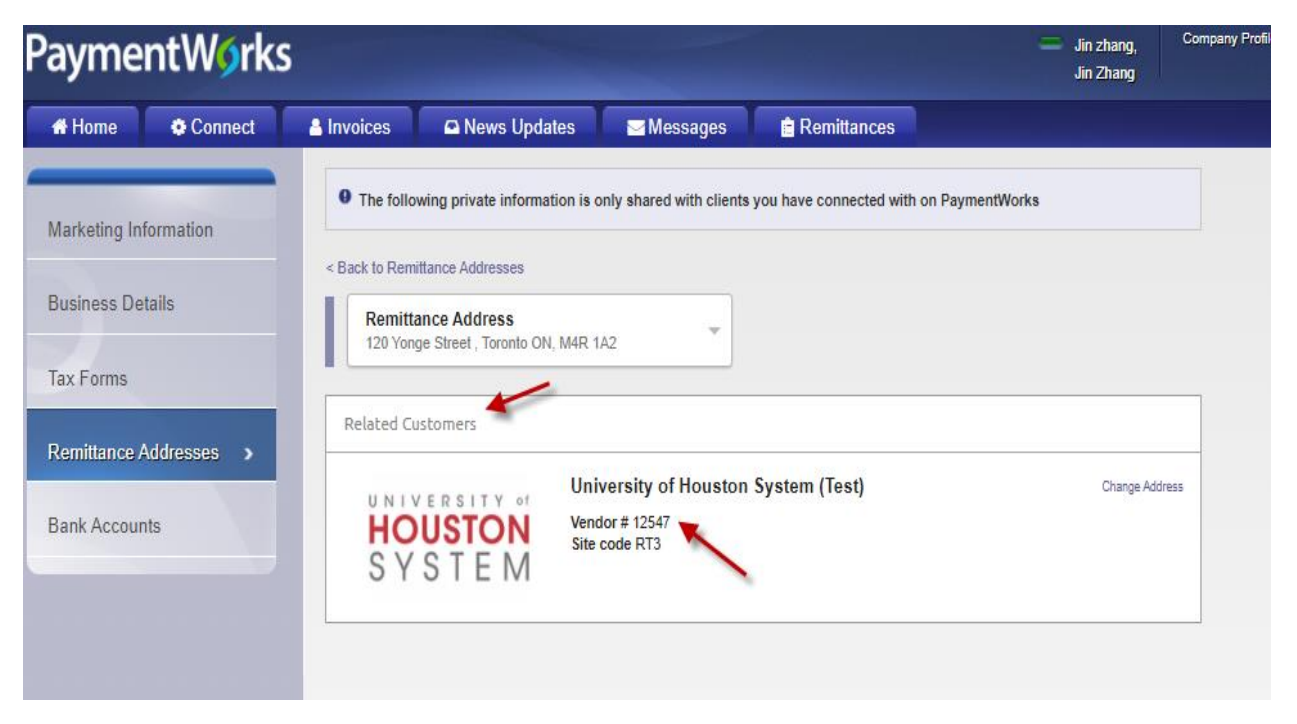

Otherwise, if you don't find the vendor number, you cannot use that address.

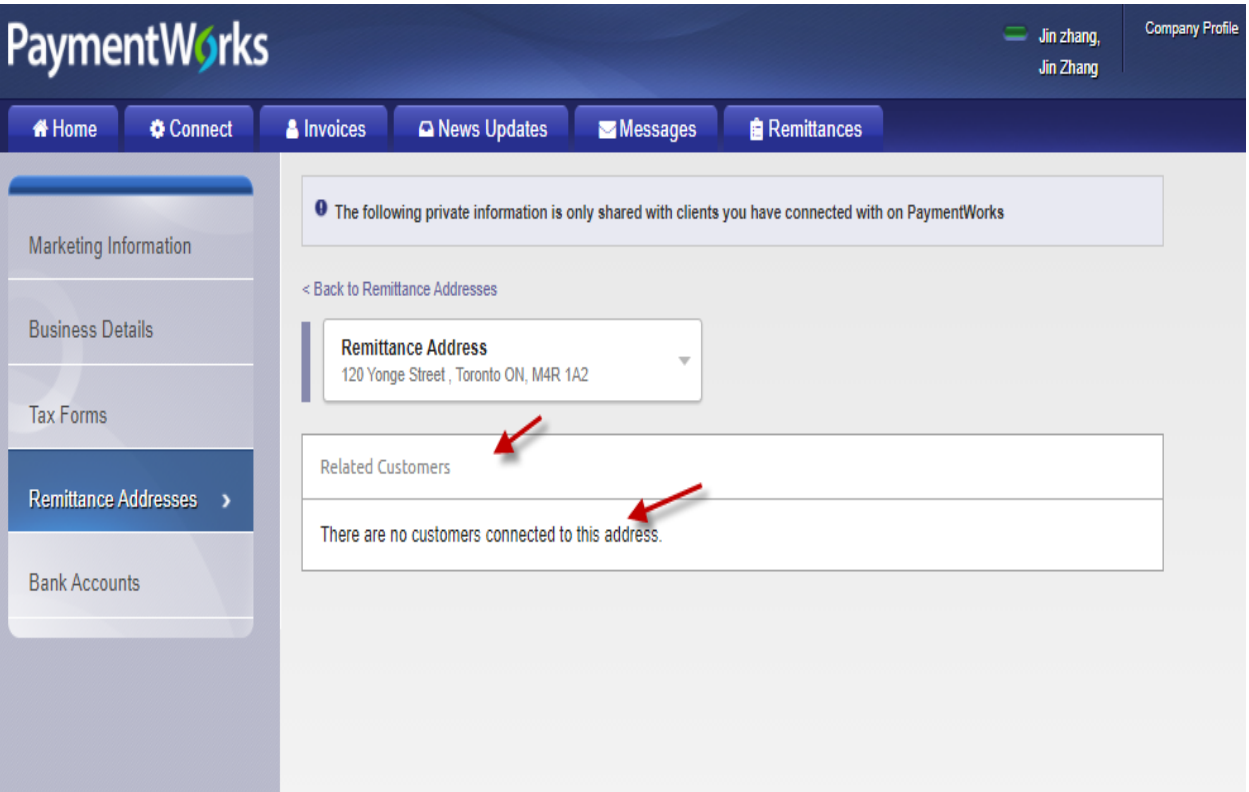

 After that you can go back to bank accounts, click edit to link the bank account to the correct remit to address.

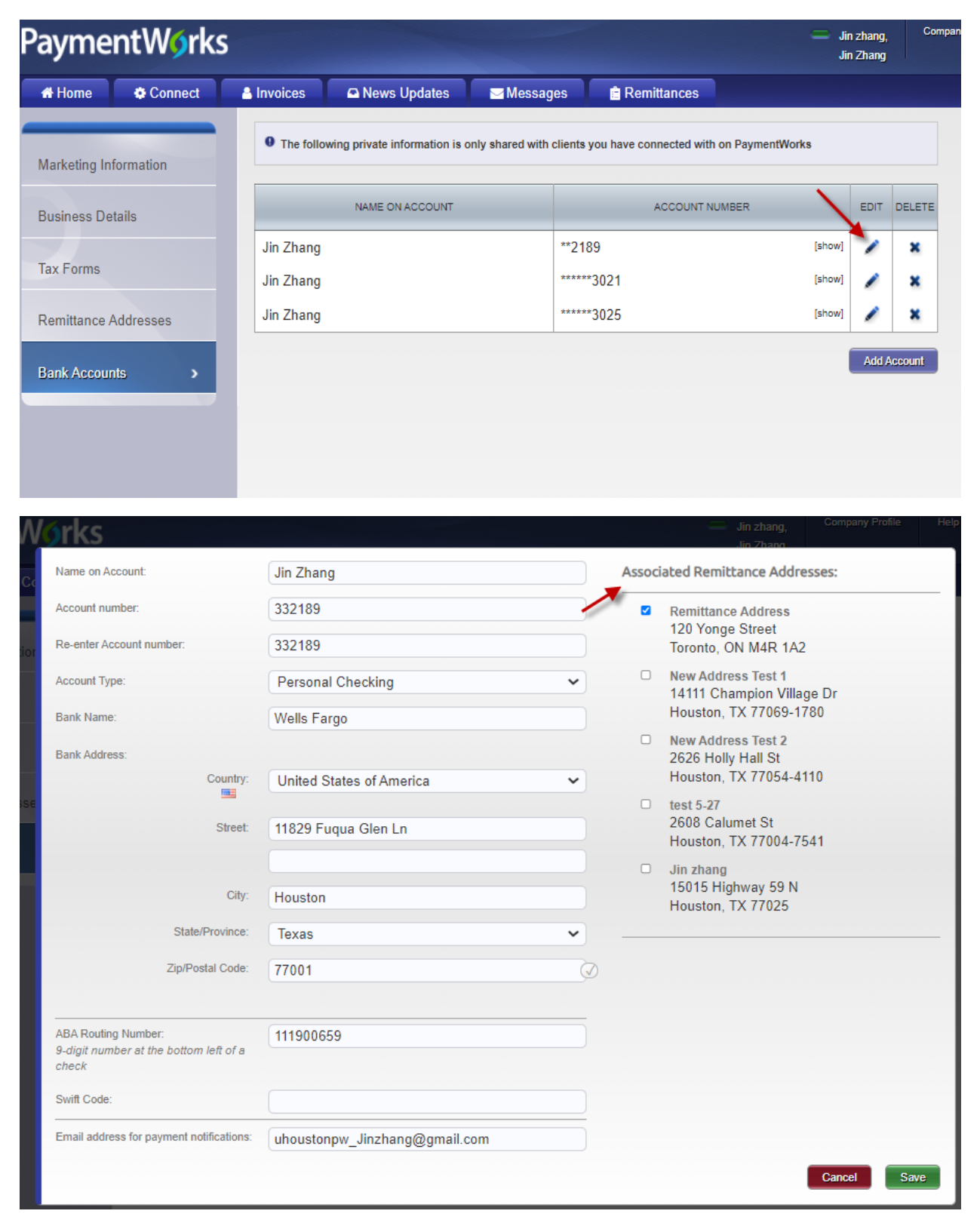

## • Click " Save"

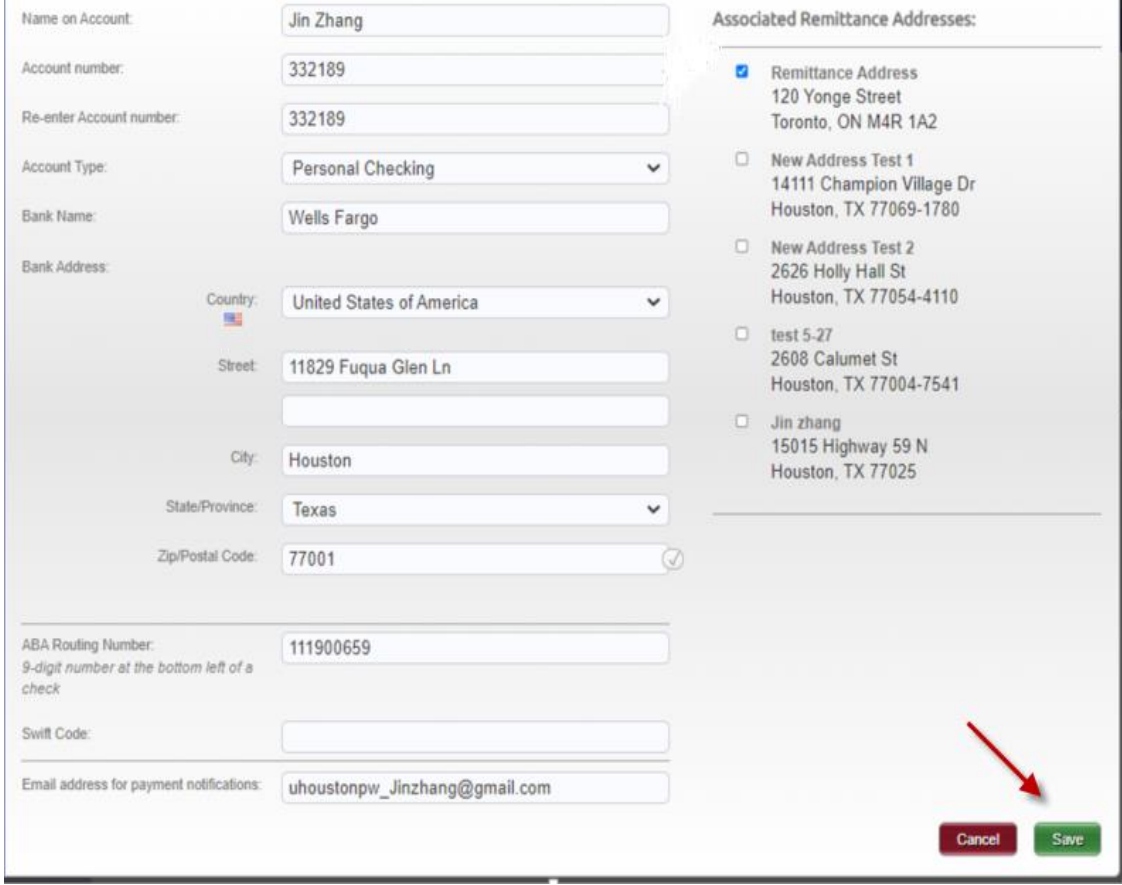